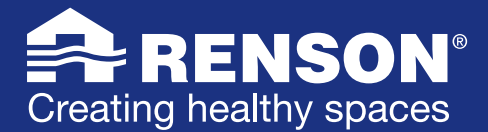

## 1.0 [QU'EST-CE QUE LE WAVES ?](#page-1-0)

- 1.0.1 Que fait le ventilateur Renson Waves?
- 1.0.2 Où utiliser le ventilateur Renson Waves?
- 1.0.3 Quelle est la différence entre la ventilation Renson Waves [et la ventilation Renson Healthbox ?](#page-1-3)
- 1.0.4 [Qu'est-ce que le système de ventilation Healthbox ?](#page-1-4)<br>1.0.5 Où puis-je trouver plus d'informations sur le ventilate
- Où puis-je trouver plus d'informations sur le ventilateur [d'extraction Waves ?](#page-1-5)
- 1.0.6 [Où installer le Waves pour une ventilation optimale dans la](#page-1-6)  [maison ?](#page-1-6)
- 1.0.7 [En quoi le Waves se distingue-t-il des autres ventilateurs ?](#page-2-0)
- 1.0.8 [Quelle est la différence entre les deux types de ventilateurs](#page-2-1)  [Waves ?](#page-2-1)
- 1.0.9 [Qu'est-ce qu'un détecteur de COV ?](#page-2-2)
- 1.0.10 Qu'est-ce qu'un détecteur de CO<sub>2</sub> ?
- 1.0.11 [Qu'est-ce qu'un détecteur HR ?](#page-2-4)
- 1.0.12 [Qu'est-ce qu'une ventilation à la demande ?](#page-2-5)

# 2.0 [POURQUOI VENTILER ?](#page-3-0)

- 2.0.1 Pourquoi ai-je besoin d'une ventilation de salle de bains ou [de toilettes ?](#page-3-1)
- 2.0.2 Que se passe-til si je ne dispose pas d'une ventilation [suffisante ?](#page-3-2)
- 2.0.3 [Une maison sans système de ventilation est-elle nocive pour](#page-3-3)  [la santé ?](#page-3-3)
- 2.0.4 Pourquoi Renson accorde-t-elle de l'importance à une [ventilation et une extraction correctes ?](#page-3-4)

## 2.1 [PRÉPARATION DE L'INSTALLATION](#page-3-5)

- 2.1.1 De quels outils et matériaux ai-je besoin pour démonter [mon vieux ventilateur ?](#page-3-6)
- 2.1.2 Quelles sont les étapes à suivre pour démonter mes vieux [systèmes de ventilation ?](#page-3-7)
- 2.1.3 De quel matériel ai-je besoin pour installer le ventilateur [Waves ?](#page-4-0)
- 2.1.4 De quels outils ai-je besoin pour l'installation du ventilateur [Waves ?](#page-4-1)
- 2.1.5 De quels outils ai-je besoin pour installer le ventilateur [Waves s'il n'y a encore aucun système de ventilation ?](#page-4-2)
- 2.1.6 Mon ventilateur actuel dans la salle de bains, la cuisine ou [les toilettes est raccordé à un interrupteur : que dois-je faire](#page-4-3)  [pour installer le Waves ?](#page-4-3)
- 2.1.7 Mon ventilateur de salle de bains, de cuisine ou de toilettes [actuel est raccordé à un interrupteur séparé non temporisé.](#page-4-4)  [Que dois-je faire ?](#page-4-4)
- 2.1.8 [Mon ventilateur actuel est raccordé à l'éclairage : que](#page-4-5)  [dois-je faire pour installer la ventilation Waves ?](#page-4-5)
- 2.1.9 Mon ventilateur actuel est branché sur l'éclairage [temporisé. Que dois-je faire pour installer le système de](#page-5-0)  [ventilation Waves ?](#page-5-0)
- 2.1.10 [Où placer le mieux Waves dans la salle de bains ?](#page-5-1)
- 2.1.11 Où dois-je raccorder le câble électrique de mon ventilateur [de salle de bains, de toilettes ou de cuisine ?](#page-5-2)
- 2.1.12 Comment réaliser le raccordement électrique du ventilateur [Waves ?](#page-5-3)
- 2.1.13 De quel type de vis ai-je besoin pour l'installation du [ventilateur Waves ?](#page-5-4)
- 2.1.14 [Puis-je raccorder 2 Waves à un conduit ?](#page-5-5)

# 2.2 [PROBLÈMES LORS DE L'INSTALLATION](#page-6-0)

- 2.2.1 Après l'installation, mon Waves ne fonctionne pas. [Que faire ?](#page-6-1)
- 2.2.2 Comment puis-je savoir si mon installation d'extraction [Waves est bien raccordée ?](#page-6-2)
- 2.2.3 Je ne parviens pas à ouvrir le couvercle de mon Waves. [Que faire ?](#page-6-3)
- 2.2.4 Je ne parviens pas à remonter le couvercle de mon Waves. [Que faire ?](#page-6-4)
- 2.2.5 Le câble électrique ne permet pas d'installer le Waves tout [contre le mur. Que faire ?](#page-6-5)
- 2.2.6 [Une fois fixé au mur, mon Waves se décroche. Que faire ?](#page-6-6)

# 2.3 [CONFIGURATION ET RÉGLAGE](#page-7-0)

- 2.3.1 [Mon ventilateur silencieux Waves est installé et fonctionne.](#page-7-1)  [Et maintenant ?](#page-7-1)
- 2.3.2 [Où puis-je télécharger l'application Waves gratuite ?](#page-7-2)
- 2.3.3 De quelle version Android ou iOS dois-je disposer pour [installer l'application Waves sur mon smartphone ?](#page-7-3)
- 2.3.4 Est-il nécessaire d'installer l'application Waves pour [pouvoir ventiler ?](#page-7-4)
- 2.3.5 [Comment puis-je régler la ventilation Waves sans](#page-7-5)  [l'application ?](#page-7-5)
- 2.3.6 Comment créer un compte pour pouvoir utiliser l'application [Waves ?](#page-7-6)
- 2.3.7 Pourquoi dois-je m'enregistrer?
- 2.3.8 [Quelles données seront conservées ?](#page-7-8)
- 2.3.9 Je ne retrouve pas mon Waves dans l'application. [Que faire ?](#page-8-0)
- 2.3.10 <u>Je ne parviens pas à donner l'« autorisation » pour</u> [obtenir l'accès au Waves en appuyant sur le bouton de](#page-8-1)  [commande. Que faire ?](#page-8-1)
- 2.3.11 [Le calibrage ne marche pas. Que faire ?](#page-8-2)
- 2.3.12 À quoi dois-je prêter attention lors du calibrage?
- 2.3.13 [Le Waves ne peut pas se connecter au réseau Wi-Fi.](#page-8-4)  [Que faire ?](#page-8-4)

# 2.4 [UTILISATION](#page-9-0)

- 2.4.1 [Comment mettre mon Waves en mode Boost ?](#page-9-1)
- 2.4.2 [Comment désactiver manuellement le mode Boost de mon](#page-9-2)  [Waves ?](#page-9-2)
- 2.4.3 [Le débit du Waves fluctue. Comment ça se fait ?](#page-9-3)
- 2.4.4 Comment régler mon Waves pour qu'il tourne à bas [régime la nuit ?](#page-9-4)
- 2.4.5 Je ne trouve pas le bouton de commande sur mon appareil [Waves. Que faire ?](#page-9-5)
- 2.4.6 Le Waves peut-il être commandé par plus d'une personne [via smartphone ?](#page-9-6)
- 2.4.7 J'arrive dans une habitation où le Waves est déjà installé. [Comment puis-je commander le Waves via l'appli ?](#page-9-7)

## 2.5 [ENTRETIEN ET PANNES](#page-10-0)

- 2.5.1 [Mon Waves ne fonctionne plus. Que faire ?](#page-10-1)
- 2.5.2 [Comment dois-je entretenir le Waves ?](#page-10-2)
- 2.5.3 [Quels produits ou outils utiliser pour entretenir le Waves ?](#page-10-3)
- 2.5.4 [À quelle fréquence dois-je nettoyer mon Waves ?](#page-10-4)
- 2.5.5 [Qu'est-ce qu'un code API et quand dois-je l'utiliser ?](#page-10-5)
- 2.5.6 [Où puis-je trouver le code API de mon Waves ?](#page-10-6)

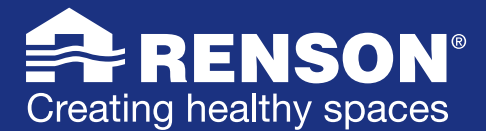

# <span id="page-1-0"></span>1.0 QU'EST-CE QUE LE WAVES ?

#### 1.0.1 QUE FAIT LE VENTILATEUR RENSON WAVES?  $\blacktriangle$

<span id="page-1-1"></span>Le Waves de Renson est la solution idéale pour la ventilation de vos toilettes, votre salle de bains, votre cuisine ou votre buanderie. Ce ventilateur intelligent évacue automatiquement l'humidité, les odeurs et éventuellement aussi le CO2. Vous dites ainsi adieu à l'humidité et aux mauvaises odeurs et bénéficiez d'une qualité d'air optimale. Le ventilateur Waves adapte en effet toujours son niveau de ventilation en fonction de la qualité de l'air mesurée.

#### $\blacktriangle$ 1.0.2 OÙ UTILISER LE VENTILATEUR RENSON WAVES ?

<span id="page-1-2"></span>Le ventilateur intelligent Waves est la plus-value compacte pour les conduits de ventilation nouveaux ou existants. De votre salle de bains et cuisine à votre buanderie, en passant par vos toilettes. Outre l'humidité et les odeurs, le ventilateur peut aussi détecter le CO<sub>2</sub> et générer ainsi automatiquement un air sain dans la maison.

### ₳ 1.0.3 QUELLE EST LA DIFFÉRENCE ENTRE LA VENTILATION RENSON WAVES ET LA VENTILATION RENSON HEALTHBOX ?

<span id="page-1-3"></span>Vous allez rénover votre cuisine, votre salle de bains ou vos toilettes ? Ou vous voulez remplacer votre vieux ventilateur ? Le Waves est la solution compacte et intelligente idéale pour un air intérieur sain. La ventilation Renson Waves silencieuse évacue automatiquement l'air vicié et est disponible dans deux versions : le modèle de base est équipé d'un détecteur d'humidité et de COV (odeurs), la variante dispose d'un détecteur d'humidité, de COV et de CO<sub>2</sub>. Cette dernière version détecte la concentration en CO<sub>2</sub> dans l'air intérieur même en l'absence d'humidité ou de mauvaises odeurs.

Si toutefois vous souhaitez ventiler trois pièces ou plus et que vous avez la possibilité de dissimuler les conduits, vous avez plutôt intérêt à opter pour le système de ventilation Renson Healthbox. À l'instar de la ventilation Renson Waves, ce système est automatique et est équipé de détecteurs qui mesurent en continu le taux de CO<sub>2</sub>, d'humidité et/ou de COV dans l'air intérieur. La différence réside dans le fait qu'avec la ventilation Renson Healthbox, l'apport d'air frais s'effectue via l'aérateur de fenêtres Invisivent dans les pièces sèches. Avec l'aérateur de fenêtres, l'Healthbox forme ainsi un système complet qui maintient la qualité de l'air sous contrôle dans toute l'habitation.

## 1.0.4 QU'EST-CE QUE LE SYSTÈME DE VENTILATION HEALTHBOX ?

<span id="page-1-4"></span>L['Healthbox](www.renson.eu/fr-be/producten-zoeken/ventilatie/mechanische-ventilatie/units/healthbox-3-0) est un système de ventilation central qui convient tant pour les maisons que pour les appartements. Le système de ventilation contrôle la qualité de l'air 24 h/24 en mesurant le taux de CO<sub>2</sub>, d'humidité et/ou de COV (odeurs) dans la maison. Il adapte automatiquement son niveau de ventilation en fonction de la qualité de l'air mesurée dans chaque pièce. L'air intérieur vicié est ainsi évacué de façon économe en énergie, tandis que l'air frais rentre de manière contrôlée via l'[aérateur de fenêtres Invisivent](www.renson.eu/fr-be/page-de-recherche?searchtext=invisivent&searchmode=anyword). Résultat ? L'air intérieur sain est parfaitement adapté au mode de vie et aux besoins des habitants.

#### $\blacktriangle$ 1.0.5 OÙ PUIS-JE TROUVER PLUS D'INFORMATIONS SUR LE VENTILATEUR D'EXTRACTION WAVES ?

<span id="page-1-5"></span>Envie d'en savoir plus sur le Renson Waves ? Vous trouverez toutes les informations sur ce ventilateur d'extraction intelligent sur la page dédiée au Waves waves.renson.eu. Cette page vous en dit plus sur le fonctionnement, l'installation, l'application ainsi que l'achat du ventilateur. Vous recherchez des fiches ou des modes d'emploi ? Vous pouvez les demander et les télécharger sans engagement sur la page, ou encore consulter ces FAQ pour plus d'informations.

#### 1.0.6 OÙ INSTALLER LE WAVES POUR UNE VENTILATION OPTIMALE DANS LA MAISON ?  $\blacktriangle$

<span id="page-1-6"></span>Le Renson Waves est adapté pour la ventilation de vos toilettes, votre salle de bains, votre buanderie ou votre cuisine. Pour bénéficier d'un air intérieur sain, il est essentiel d'installer un système de ventilation dans la maison. Si vous ne disposez d'aucune forme de ventilation dans votre maison, l'installation d'un seul ventilateur Waves représente déjà une amélioration importante. Le système de ventilation s'installe idéalement dans un endroit stratégique, par exemple une pièce qui est souvent en contact avec de l'humidité. Tenez toutefois compte du fait que malgré son fonctionnement silencieux par rapport aux ventilateurs ordinaires, le Waves produit du bruit quand il détecte de l'air vicié. Le bruit est bien entendu une donnée subjective qui est perçue différemment par chacun. Mais dans des pièces qui nécessitent un silence absolu, comme les chambres à coucher ou les bureaux, le ventilateur Waves est moins adapté.

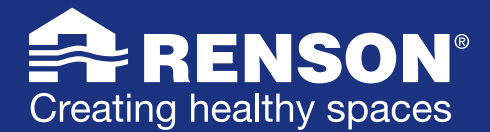

#### 1.0.7 EN QUOI LE WAVES SE DISTINGUE-T-IL DES AUTRES VENTILATEURS ?  $\blacktriangle$

<span id="page-2-0"></span>Grâce à son design exclusif, le Waves allie fonctionnement silencieux et évacuation efficace de l'air vicié. Contrairement aux ventilateurs ordinaires, qui sont commandés via l'interrupteur, le Waves contrôle l'air en continu et réagit si nécessaire, en fonction de la qualité de l'air mesurée. Outre l'humidité et les odeurs, les ventilateurs Waves peuvent aussi détecter le CO<sub>2</sub>. Vous bénéficiez ainsi toujours d'un air intérieur sain et optimal ! L'application Waves gratuite vous donne qui plus est un aperçu en temps réel de la qualité de l'air et vous permet d'ajuster le niveau de ventilation si nécessaire.

#### 1.0.8 QUELLE EST LA DIFFÉRENCE ENTRE LES DEUX TYPES DE VENTILATEURS WAVES ? △

<span id="page-2-1"></span>Les deux types de Renson Waves sont des ventilateurs très intelligents. La première variante est équipée d'un détecteur de COV (odeurs) et d'humidité relative (RH) et est idéale pour la ventilation de votre salle de bains et/ou de vos toilettes, par exemple. La deuxième version est un ventilateur avec détection d'humidité, d'odeurs et de CO<sub>2</sub>. Elle est idéale dans une pièce de vie comme la cuisine, où l'on est typiquement présent plus longtemps et qui est souvent aussi ouverte. Vous dites ainsi adieu aux problèmes d'humidité et aux mauvaises odeurs, et le détecteur de CO<sub>2</sub> optimisera le niveau de ventilation, y compris pour le séjour adjacent.

 $\blacktriangle$ 

## 1.0.9 QU'EST-CE QU'UN DÉTECTEUR DE COV ?

<span id="page-2-2"></span>COV est l'abréviation de « composés organiques volatils ». Il s'agit de substances chimiques souvent accompagnées d'odeurs qui sont présentes dans les produits d'entretien, les désodorisants, le mobilier, les matériaux de construction, etc. Le Waves est équipé d'un détecteur de COV qui détecte les mauvaises odeurs et les composés organiques volatils présents dans l'air. Le débit de ventilation du Waves s'adapte ensuite automatiquement en fonction de ces mauvaises odeurs et de ces substances polluantes afin d'atteindre une qualité d'air optimale dans la maison.

#### ♠ 1.0.10 QU'EST-CE QU'UN DÉTECTEUR DE CO<sub>2</sub> ?

<span id="page-2-3"></span>En plus d'un détecteur d'humidité et de COV (odeurs), le Waves CO<sub>2</sub> comporte un détecteur de CO<sub>2</sub>. Ce détecteur est un instrument idéal pour mesurer le nombre de personnes présentes et adapter parfaitement le débit de ventilation en fonction. Le CO<sub>2</sub> (ou dioxyde de carbone), à ne pas confondre avec le gaz mortel qu'est le CO (monoxyde de carbone), est produit par la respiration humaine. Un excès de CO<sub>2</sub> dans une pièce peut provoquer des problèmes de concentration, des maux de tête, une fatigue, etc. Si la concentration en  $CO_2$  mesurée par le détecteur de  $CO_2$  atteint un niveau trop élevé, le Waves augmente automatiquement son niveau de ventilation depuis la cuisine, la salle de bains et/ou les toilettes afin de ramener la qualité de l'air intérieur à un niveau acceptable.

#### 1.0.11 QU'EST-CE QU'UN DÉTECTEUR HR ? ♠

<span id="page-2-4"></span>Un excès d'humidité dans l'air peut entraîner à terme une dégradation de votre habitation. Songez par exemple aux problèmes d'humidité tels qu'une formation de moisissures sur les murs humides ou sur les meubles. C'est pourquoi le Waves est équipé d'un détecteur HR qui mesure la quantité d'humidité dans l'air. En cas d'augmentation soudaine du taux d'humidité, le Waves adaptera automatiquement son débit de ventilation pour prévenir les problèmes d'humidité.

#### $\blacktriangle$ 1.0.12 QU'EST-CE QU'UNE VENTILATION À LA DEMANDE ?

<span id="page-2-5"></span>Le Waves est une solution compacte et intelligente pour dire adieu aux mauvaises odeurs et à l'humidité dans la maison. Le système assure en effet une ventilation à la demande, ce qui signifie qu'il adapte automatiquement son débit de ventilation aux besoins réels de l'habitation et de ses occupants. L'appareil est équipé à cet effet de différents détecteurs mesurant l'humidité relative, les COV et éventuellement aussi le CO<sub>2</sub>. Résultat : adieu les mauvaises odeurs et l'humidité dans la maison !

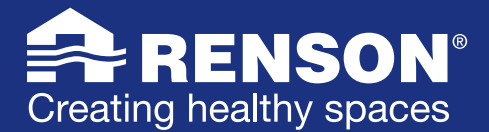

# <span id="page-3-0"></span>2.0 POURQUOI VENTILER ?

#### 2.0.1 POURQUOI AI-JE BESOIN D'UNE VENTILATION DE SALLE DE BAINS OU DE TOILETTES ?  $\blacktriangle$

<span id="page-3-1"></span>L'air intérieur est parfois beaucoup plus pollué que l'air extérieur. La qualité de l'air intérieur joue par conséquent un rôle majeur dans la qualité de vie. Sans ventilation de salle de bains ou de toilettes, l'air intérieur devient rapidement vicié et humide, ce qui cause des désagréments et des problèmes. Songez par exemple à l'humidité, aux odeurs de renfermé, aux bactéries et aux polluants des meubles et de la peinture. La ventilation a gagné en importance depuis l'arrivée de l'isolation, car si l'isolation retient mieux la chaleur à l'intérieur, elle maintient aussi toutes les substances polluantes enfermées dans l'habitation.

#### $\blacktriangle$ 2.0.2 QUE SE PASSE-T-IL SI JE NE DISPOSE PAS D'UNE VENTILATION SUFFISANTE ?

<span id="page-3-2"></span>Une bonne ventilation est avant tout une nécessité pour votre santé et celle des membres de votre famille. Une ventilation insuffisante ou irrégulière peut causer des affections comme de l'asthme, des allergies, des maux de tête, des nausées, une fatigue ou encore une irritation des yeux, du nez ou de la gorge. Une ventilation suffisante permet aussi de prévenir la formation de moisissures sur les murs humides ou sur les meubles.

#### $\triangle$ 2.0.3 UNE MAISON SANS SYSTÈME DE VENTILATION EST-ELLE NOCIVE POUR LA SANTÉ ?

<span id="page-3-3"></span>Ne pas ventiler présente un risque. Un mauvais climat intérieur peut en effet causer des désagréments à court et long terme. Par exemple, une irritation des yeux, du nez ou de la gorge ou encore certaines maladies comme l'asthme. En utilisant de bons systèmes de ventilation, vous évitez donc toutes sortes de problèmes, allant de la fatigue et des maux de tête aux allergies.

### 2.0.4 POURQUOI RENSON ACCORDE-T-ELLE DE L'IMPORTANCE À UNE VENTILATION ET UNE EXTRACTION  $\blacktriangle$ CORRECTES ?

<span id="page-3-4"></span>Renson se soucie de votre santé. Une ventilation continue est dès lors essentielle pour bénéficier d'un climat sain dans la maison. Vous passez en effet 85 % (!) de votre temps à l'intérieur. Une ventilation intelligente prévient les mauvaises odeurs, les allergies et autres soucis de santé. De plus, l'habitation est ainsi protégée contre les problèmes de condensation et la formation de moisissures. Une extraction efficace qui ne compromet pas le confort est indispensable. La devise de Renson est « no more bad air days ».

# <span id="page-3-5"></span>2.1 PRÉPARATION DE L'INSTALLATION

#### ♠ 2.1.1 DE QUELS OUTILS ET MATÉRIAUX AI-JE BESOIN POUR DÉMONTER MON VIEUX VENTILATEUR ?

<span id="page-3-6"></span>Pour démonter votre vieux système de ventilation dans votre salle de bains, vos toilettes ou votre cuisine, vous n'avez généralement pas besoin de beaucoup d'outils. Un jeu de tournevis plats et cruciformes de différents formats est l'outillage le plus important. Si vous voulez travailler en étant mieux équipé et de manière plus efficace, une perceuse avec un jeu de mèches n'est pas un luxe superflu. Une pince coupante et une pince à dénuder peuvent aussi être utiles pour raccorder correctement les fils dans les étapes suivantes.

#### 2.1.2 QUELLES SONT LES ÉTAPES À SUIVRE POUR DÉMONTER MES VIEUX SYSTÈMES DE VENTILATION ?  $\blacktriangle$

<span id="page-3-7"></span>Allez au coffret électrique et coupez le courant en baissant le fusible. Vous aurez ainsi la garantie de travailler en toute sécurité. Ensuite, vous devrez probablement déboîter un couvercle pour pouvoir accéder aux vis de fixation de votre vieux ventilateur. Essayez de retrouver de quel modèle il s'agit pour éventuellement trouver un mode d'emploi en ligne.

Pour déboîter le couvercle, un tournevis plat peut souvent aider. Utilisez ensuite un tournevis cruciforme pour dévisser les 4 vis de fixation du ventilateur. Retirez délicatement le ventilateur, puis déconnectez les fils conducteurs (2). Veillez à ce que les fils ne se touchent pas et laissez-les reposer en lieu sûr.

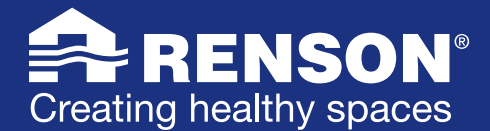

#### 2.1.3 DE QUEL MATÉRIEL AI-JE BESOIN POUR INSTALLER LE VENTILATEUR WAVES ?  $\blacktriangle$

<span id="page-4-0"></span>Dans l'emballage du Waves, vous trouverez, en plus du mode d'emploi, le ventilateur monté sur un morceau cylindrique de mousse grise. Cette mousse est un composant important quand l'ouverture dans laquelle le Waves doit être installé a un diamètre de +/- 125 mm. Le Waves est en effet adapté à une ouverture de +/- 100 mm ou +/- 125 mm. Il s'agit là de dimensions standard : dans une ouverture de 100 mm de diamètre, vous devez retirer la mousse ; pour un diamètre de 125 mm, vous avez besoin de ce morceau de mousse comme adaptateur pour installer le ventilateur.

#### $\blacktriangle$ 2.1.4 DE QUELS OUTILS AI-JE BESOIN POUR L'INSTALLATION DU VENTILATEUR WAVES ?

<span id="page-4-1"></span>Pour l'installation du ventilateur Waves, vous avez besoin d'outils en fonction du type de vis que vous utilisez pour fixer le Waves. Par exemple, des vis cruciformes et un tournevis cruciforme. Par ailleurs, un tournevis plat peut aussi être utile pour déconnecter les fils conducteurs du vieux ventilateur. Une pince coupante et une pince à dénuder peuvent aussi servir pour modifier les fils si nécessaire. S'il faut forer de nouveaux trous pour installer le ventilateur, une perceuse avec un jeu de mèches n'est pas un luxe superflu.

### 2.1.5 DE QUELS OUTILS AI-JE BESOIN POUR INSTALLER LE VENTILATEUR WAVES S'IL N'Y A ENCORE AUCUN  $\blacktriangle$ SYSTÈME DE VENTILATION ?

<span id="page-4-2"></span>Si vous voulez installer le ventilateur Waves dans un mur où il n'y a pas encore de ventilateur, vous devrez d'abord faire un trou dans ce mur. Faites pour ce faire appel à un installateur professionnel. Il dispose d'un outillage spécial (comme une scie-cloche) pour faire un trou dans le mur ou dans le plafond en un tournemain. Ce trou doit en effet être suffisamment grand pour pouvoir placer un tuyau en PVC de 100 ou 125 mm de diamètre (extérieur).

Si vous voulez malgré tout faire le trou vous-même, vous pouvez forer de petits trous sur le pourtour du trou à faire, puis frapper au burin. Ce faisant, veillez à ce qu'aucun matériau ne tombe dans le creux. Cela pourrait en effet créer un pont thermique ou provoquer une formation de condensation ou de moisissures sur le mur intérieur. Un morceau de tuyau en PVC de 100 ou 125 mm de diamètre (extérieur) doit ensuite être placé dans l'ouverture. Il faudra également tirer l'électricité jusqu'au Waves.

### 2.1.6 MON VENTILATEUR ACTUEL DANS LA SALLE DE BAINS, LA CUISINE OU LES TOILETTES EST RACCORDÉ  $\blacktriangle$ À UN INTERRUPTEUR : QUE DOIS-JE FAIRE POUR INSTALLER LE WAVES ?

<span id="page-4-3"></span>Le Waves est un système de ventilation à la demande qui doit être alimenté en continu. Il adapte son débit aux besoins réels et garantit ainsi une qualité d'air optimale en consommant peu d'énergie et en produisant un minimum de bruit. Pour raccorder correctement le ventilateur Waves dans votre salle de bains, votre cuisine ou vos toilettes, il importe de choisir le bon câblage (voir points [2.1.7,](#page-4-4) [2.1.8](#page-4-5) ou [2.1.9\)](#page-5-0).

### 2.1.7 MON VENTILATEUR DE SALLE DE BAINS, DE CUISINE OU DE TOILETTES ACTUEL EST RACCORDÉ À UN  $\blacktriangle$ INTERRUPTEUR SÉPARÉ NON TEMPORISÉ. QUE DOIS-JE FAIRE ?

<span id="page-4-4"></span>Lors du démontage de votre vieux ventilateur, vous découvrirez sans doute deux fils. Ces deux fils (L1 + N1) servent d'alimentation en électricité. Un L1 unipolaire est ainsi interrompu au moyen d'un interrupteur. Si un interrupteur bipolaire est utilisé, aussi bien le L1, le fil conducteur, que le N1 (neutre) sont interrompus. Pour raccorder correctement votre nouveau ventilateur de salle de bains, de cuisine ou de toilettes, vous devez

veiller à ce que tant le L1 que le N1 soient en permanence connectés. Remettez ensuite l'interrupteur en place ou achetez un cache aveugle adapté au châssis du fabricant de l'interrupteur.

### 2.1.8 MON VENTILATEUR ACTUEL EST RACCORDÉ À L'ÉCLAIRAGE : QUE DOIS-JE FAIRE POUR INSTALLER LA  $\blacktriangle$ VENTILATION WAVES ?

<span id="page-4-5"></span>Waves fonctionne le mieux s'il est alimenté en permanence. Hélas ce n'est pas toujours possible dans la pratique sans un câblage supplémentaire.

Probablement l'interrupteur de la lumière va veiller à ce que le fil L1 soit interrompu. De ce fait, non seulement la lumière s'éteint, mais le ventilateur s'arrête de fonctionner simultanément. Selon le câblage, il est possible que le fil N1 soit interrompu simultanément avec le fil L1. En fait, le câblage doit être adapté, afin qu'il y ait un courant continu sur L1 + N1. Si ce n'est pas possible, le fonctionnement de Waves va être interrompu lorsqu'on quitte la salle de bains.

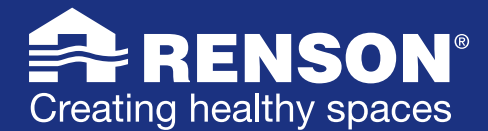

## 2.1.9 MON VENTILATEUR ACTUEL EST BRANCHÉ SUR L'ÉCLAIRAGE TEMPORISÉ. QUE DOIS-JE FAIRE POUR INSTALLER LE SYSTÈME DE VENTILATION WAVES ?

<span id="page-5-0"></span>Lors du démontage de votre vieux ventilateur, vous découvrirez trois fils. Deux fils (L1 + N1) sont utilisés pour l'alimentation continue en électricité, et donc aussi pour la temporisation. Un troisième fil (L2) est branché sur l'éclairage et est connecté à l'interrupteur qui est utilisé comme déclencheur pour démarrer la ventilation. Pour installer correctement le système de ventilation Waves, vous avez uniquement besoin des fils L1 et N1. Ces fils vous permettront d'alimenter votre Waves en continu. Le Waves fera ensuite automatiquement son travail.

#### $\blacktriangle$ 2.1.10 OÙ PLACER LE MIEUX WAVES DANS LA SALLE DE BAINS ?

<span id="page-5-1"></span>Le meilleur emplacement pour la ventilation dans votre salle de bains dépend d'un certain nombre de facteurs. La salle de bains est divisée en différentes zones selon la valeur IP du produit. Waves peut être utilisé en toute sécurité dans les zones 2 et 3. Il est en plus judicieux de placer Waves à proximité de la douche, car c'est elle qui génère le plus d'humidité. Si possible, il est conseillé de ne jamais placer la ventilation Waves directement près de la porte, afin d'éviter que de l'air provenant d'une autre pièce attenante ne soit aspiré.

### 2.1.11 OÙ DOIS-JE RACCORDER LE CÂBLE ÉLECTRIQUE DE MON VENTILATEUR DE SALLE DE BAINS, DE  $\blacktriangle$ TOILETTES OU DE CUISINE ?

<span id="page-5-2"></span>Quand vous faites face au Waves, le câblage électrique de votre ventilateur de salle de bains, de toilettes ou de cuisine est raccordé près du coin supérieur gauche de l'appareil. Tenez-en compte de façon à ce que le câblage puisse être correctement placé derrière l'appareil.

#### 2.1.12 COMMENT RÉALISER LE RACCORDEMENT ÉLECTRIQUE DU VENTILATEUR WAVES ?  $\blacktriangle$

<span id="page-5-3"></span>La méthode de raccordement électrique du ventilateur Waves dépend de la situation :

- Le ventilateur actuel est raccordé à un interrupteur : voir point [2.1.7](#page-4-4).
- Le ventilateur actuel est raccordé à un interrupteur séparé non temporisé : voir point [2.1.8](#page-4-5).
- Le ventilateur actuel est branché sur l'éclairage : voir point [2.1.9.](#page-5-0)
- Le ventilateur actuel est branché sur l'éclairage temporisé : voir point [2.1.10.](#page-5-1)

#### $\blacktriangle$ 2.1.13 DE QUEL TYPE DE VIS AI-JE BESOIN POUR L'INSTALLATION DU VENTILATEUR WAVES ?

<span id="page-5-4"></span>Pour l'installation du ventilateur Waves, aucune vis n'est fournie pour la simple et bonne raison que la longueur et le type de vis dépendent du support. Les plaques de plâtre (Gyproc) et le bois nécessitent en effet des vis et des chevilles différentes. Le diamètre des vis ne peut pas dépasser 4 mm.

#### 2.1.14 PUIS-JE RACCORDER 2 WAVES À UN CONDUIT ?  $\blacktriangle$

<span id="page-5-5"></span>Oui, c'est parfaitement possible, mais cela dépend de la situation et d'un certain nombre de facteurs :

- Pour l'acoustique il est préférable d'utiliser un diamètre de conduit de 125 mm, mais 100 mm va aussi
- Faites attention à la longueur des conduits : au plus long est le conduit jusqu'à la sortie en toiture, au plus fort le Waves devra fonctionner et au plus grand est le risque que l'autre Waves aura la moindre résistance => l'air ne passe pas par la sortie en toiture, mais par l'autre Waves.
- Les 2 Waves doivent se rejoindre de préférence dans un conduit en forme de Y et non de T, afin que le flux d'air des deux Waves aille en direction de la sortie en toiture et non l'un vers l'autre.
- Si nécessaire, vous pouvez installer un clapet anti-retour (Renson type 7007) pour les deux Waves.

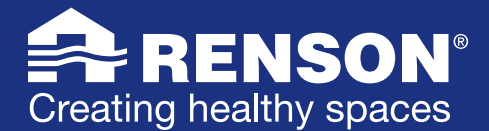

# <span id="page-6-0"></span>2.2 PROBLÈMES LORS DE L'INSTALLATION

#### $\triangle$ 2.2.1 APRÈS L'INSTALLATION, MON WAVES NE FONCTIONNE PAS. QUE FAIRE ?

<span id="page-6-1"></span>Le système d'extraction Waves installé dans votre salle de bains, vos toilettes ou votre cuisine est si silencieux à bas régime qu'il n'est pas toujours facile de déterminer s'il tourne effectivement. Pour être sûr que le Waves est bien actif, l'idéal est de retirer le couvercle. Pour ce faire, prenez-le à deux mains et faites-le tourner dans le sens inverse des aiguilles d'une montre. Si vous constatez que le système d'extraction ne fonctionne pas après raccordement à l'électricité, il y a lieu de rechercher la cause du problème.

Si vous appuyez une fois sur le bouton de commande, le mode Boost est activé et un témoin LED jaune s'allume. Cela vous permet de vérifier si votre Waves est effectivement sous tension. Si vous disposez d'un multimètre, vous pouvez vérifier si vous mesurez bien 230 V. Si ce n'est pas le cas, vous devez chercher la cause au niveau du raccordement des fils électriques.

#### $\blacktriangle$ 2.2.2 COMMENT PUIS-JE SAVOIR SI MON INSTALLATION D'EXTRACTION WAVES EST BIEN RACCORDÉE ?

<span id="page-6-2"></span>A bas régime, le Waves est si silencieux qu'il n'est pas toujours évident de savoir s'il fonctionne effectivement. Pour être sûr que le Waves est bien actif, l'idéal est de retirer le couvercle. Pour ce faire, prenez-le à deux mains et faites-le tourner dans le sens inverse des aiguilles d'une montre. Appuyez une fois sur le bouton de commande. Le mode boost est activé et un témoin led jaune s'allume. Votre Waves est bien raccordé.

#### 2.2.3 JE NE PARVIENS PAS À OUVRIR LE COUVERCLE DE MON WAVES. QUE FAIRE ?  $\blacktriangle$

<span id="page-6-3"></span>Pour retirer le couvercle de votre Waves, prenez-le à deux mains et faites-le tourner dans le sens inverse des aiguilles d'une montre. Procédez calmement et vous y parviendrez sans difficulté.

#### $\blacktriangle$ 2.2.4 JE NE PARVIENS PAS À REMONTER LE COUVERCLE DE MON WAVES. QUE FAIRE ?

<span id="page-6-4"></span>Pour remonter le couvercle, prenez-le à deux mains et positionnez-le sur le Waves. Ensuite, faites-le tourner dans le sens des aiguilles d'une montre. Procédez calmement et vous y parviendrez sans difficulté. Vous entendrez un clic. Le Waves est à présent de nouveau assemblé !

#### 2.2.5 LE CÂBLE ÉLECTRIQUE NE PERMET PAS D'INSTALLER LE WAVES TOUT CONTRE LE MUR. QUE FAIRE ? ♠

<span id="page-6-5"></span>Si le câble électrique empêche d'installer le Waves parfaitement contre le mur, vous devrez retirer un peu de plâtre ou un peu du matériau qui se trouve sous le Waves. Vous pourrez ainsi installer votre Waves bien contre le mur à l'aide de la bride.

#### $\blacktriangle$ 2.2.6 UNE FOIS FIXÉ AU MUR, MON WAVES SE DÉCROCHE. QUE FAIRE ?

<span id="page-6-6"></span>Si votre Waves se décroche une fois fixé au mur ou au plafond, vous devrez opter pour des vis et/ou des chevilles plus longues. Demandez conseil en magasin spécialisé pour savoir quelles vis et/ou chevilles vous devez idéalement utiliser pour vos murs ou votre plafond spécifiques.

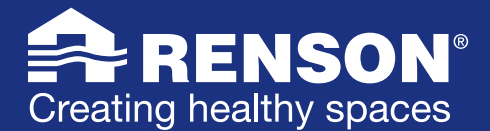

# <span id="page-7-0"></span>2.3 CONFIGURATION ET RÉGLAGE

#### 2.3.1 MON VENTILATEUR SILENCIEUX WAVES EST INSTALLÉ ET FONCTIONNE. ET MAINTENANT ?  $\blacktriangle$

<span id="page-7-1"></span>Félicitations ! Vous avez installé physiquement le Waves. Le ventilateur silencieux est désormais actif. Grâce à la ventilation à la demande, il adaptera automatiquement son débit en fonction de l'humidité et des polluants détectés dans la pièce. Vous avez opté pour la version Waves CO<sub>2</sub> ? Votre ventilateur détectera alors aussi automatiquement le CO<sub>2</sub>.

L'étape suivante est la configuration (« setup ») du Waves. Si vous disposez d'un smartphone, nous vous conseillons de parcourir ce processus en même temps que l'installation de l'application Waves gratuite. L'appli est très pratique car elle vous permet d'activer aussi les « silent settings » et d'avoir un aperçu en temps réel de la qualité de l'air. Le setup peut aussi être installé manuellement avec le bouton de commande Waves. Vous trouverez les instructions à cet effet dans le mode d'emploi.

#### ♠ 2.3.2 OÙ PUIS-JE TÉLÉCHARGER L'APPLICATION WAVES GRATUITE ?

<span id="page-7-2"></span>Si vous avez un appareil Android, vous pouvez télécharger l'appli Waves gratuite dans le [Play Store](play.google.com/store/apps/details?id=be.renson.sense&hl=fr) ; si vous avez un appareil iOS, vous la trouverez dans l['App Store](apps.apple.com/be/app/renson-sense/id1481337031?l=fr).

### 2.3.3 DE QUELLE VERSION ANDROID OU IOS DOIS-JE DISPOSER POUR INSTALLER L'APPLICATION WAVES ▵ SUR MON SMARTPHONE ?

<span id="page-7-3"></span>Vérifiez votre version. Vous disposez d'Android 5.0 ou d'une version ultérieure ? Vous pouvez alors installer et utiliser l'appli. Si vous avez un appareil iOS, vous devez au moins disposer d'une version iOS 9.

#### $\blacktriangle$ 2.3.4 EST-IL NÉCESSAIRE D'INSTALLER L'APPLICATION WAVES POUR POUVOIR VENTILER ?

<span id="page-7-4"></span>Non, il n'est pas nécessaire d'installer l'appli Waves pour pouvoir ventiler. Il s'agit toutefois d'un outil très pratique, car l'application vous donne un aperçu en temps réel de la qualité de l'air. De plus, l'appli facilite l'installation et la configuration. Si vous le souhaitez, vous pouvez aussi activer les « silent settings » via l'appli.

#### $\triangle$ 2.3.5 COMMENT PUIS-JE RÉGLER LA VENTILATION WAVES SANS L'APPLICATION ?

<span id="page-7-5"></span>Consultez le [mode d'emploi](www.renson.eu/fr-be/producten-zoeken/ventilatie/mechanische-ventilatie/units/waves) du Waves pour régler la ventilation sans l'application. Celui-ci décrit les étapes à suivre pour choisir le débit, effectuer le calibrage et éventuellement réinitialiser l'appareil si vous voulez recommencer la procédure.

#### ♠ 2.3.6 COMMENT CRÉER UN COMPTE POUR POUVOIR UTILISER L'APPLICATION WAVES ?

<span id="page-7-6"></span>Une fois l'application installée, vous serez invité à vous connecter avec vos données. Si vous ne disposez pas encore d'un compte, vous serez dirigé vers une page vous permettant d'en créer un en toute simplicité et rapidité.

#### $\blacktriangle$ 2.3.7 POURQUOI DOIS-JE M'ENREGISTRER ?

<span id="page-7-7"></span>En vous enregistrant, les données captées peuvent être liées à votre compte. Nous garantissons ainsi que le Waves est personnellement lié à vous. Vous pouvez qui plus est accéder à tout moment à vos données, par exemple quand vous décidez d'utiliser un autre smartphone.

#### $\blacktriangle$ 2.3.8 QUELLES DONNÉES SERONT CONSERVÉES ?

<span id="page-7-8"></span>Quand le Waves est connecté à Internet, l'appareil collecte des données via les détecteurs. Ces données peuvent être consultées par Renson. Renson s'engage cependant à les traiter avec soin et en toute confidentialité. Vous trouverez les documents juridiques nécessaires à ce sujet sur la page [www.renson.eu/](http://www.renson.eu/confidentialite) [confidentialite](http://www.renson.eu/confidentialite).

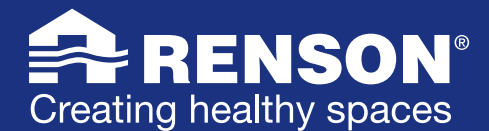

## 2.3.9 JE NE RETROUVE PAS MON WAVES DANS L'APPLICATION. QUE FAIRE ?

<span id="page-8-0"></span>Pour que votre smartphone puisse se connecter au Waves, les deux appareils doivent être connectés au même réseau WI-FI.

- Allez dans les réglages WI-FI de votre smartphone et vérifiez si vous trouvez le réseau WI-FI local. Si vous le trouvez, connectez-vous à ce réseau. Si ce n'est pas le cas, activez le réseau WI-FI local de votre Waves (numéro de garantie Waves) en appuyant sur le bouton bleu (environ 2 secondes) jusqu'à ce que la LED devienne mauve.
- Une fois connecté au réseau WI-Fi correct, revenez à l'application et appuyez sur 'connect to device'.

### DESACTIVER LES DONNEES MOBILES OU LA 4G

Pour pouvoir vous connecter à Waves, vous devez désactiver temporairement le réseau 4G.

### BRANCHE ?

Veillez à ce que le routeur soit branché. Si pas, activez-le en appuyant sur le bouton ON/OFF.

### MAUVAISE OU PAS DE CONNECTION WI-FI ?

Ceci peut être le résultat d'un signal faible ou de l'absence de signal Wi-Fi. Plusieurs causes sont possibles :

- Il n'est pas possible d'établir une connexion Wi-Fi entre votre appareil et le routeur si votre appareil est situé trop loin du routeur. Ceci empêche au signal d'atteindre votre appareil.
- Des obstacles (comme des murs en béton, de l'isolation à l'aide de feuilles d'aluminium etc.) peuvent gêner la transmission des données.

SOLUTIONS POSSIBLES :

- Changez la direction de l'antenne de votre dongle Wifi et/ou routeur. Veillez à ce que l'antenne soit dans la direction de votre Waves (dirigez l'antenne à nouveau ou déplacez-la).
- Déplacez si possible votre routeur ou votre appareil Waves.
- <span id="page-8-1"></span>• Installez un réémetteur Wi-Fi pour améliorer l'intensité du signal.

### 2.3.10 JE NE PARVIENS PAS À DONNER L'« AUTORISATION » POUR OBTENIR L'ACCÈS AU WAVES EN  $\blacktriangle$ APPUYANT SUR LE BOUTON DE COMMANDE. QUE FAIRE ?

Au dos du mode d'emploi figure un autocollant contenant des informations importantes. Conservez donc précieusement ce mode d'emploi ! Cet autocollant reprend le code API. Si vous ne parvenez pas à donner l'« authorization » en appuyant sur le bouton de commande du Waves (parce que vous ne pouvez pas y accéder ou pour toute autre raison), vous pouvez toujours le faire au moyen de ce code API. Vous signalez ainsi que ce Waves est votre appareil. L'application vous montrera ensuite les différentes étapes à suivre.

#### 2.3.11 LE CALIBRAGE NE MARCHE PAS. QUE FAIRE ?  $\blacktriangle$

<span id="page-8-2"></span>Vérifiez si le trajet entre le Waves et l'évacuation vers l'extérieur ne présente pas trop de résistance. Y a-t-il des éléments qui bloquent ce trajet ? Une fois que vous êtes certain que tout est en ordre, exécutez de nouveau la procédure de calibrage. Voir aussi le point [2.3.12.](#page-8-3)

#### 2.3.12 À QUOI DOIS-JE PRÊTER ATTENTION LORS DU CALIBRAGE ?  $\blacktriangle$

<span id="page-8-3"></span>Veillez à ce que vos portes et fenêtres ne soient pas totalement ouvertes. Mettez la porte dans la position dans laquelle elle se trouve la plupart du temps et ouvrez les éventuelles grilles de ventilation présentes afin de calibrer le plus précisément possible. Plus le calibrage est précis, plus l'appareil fonctionnera correctement. Le calibrage est une étape essentielle qui s'effectue tout à fait automatiquement.

#### 2.3.13 LE WAVES NE PEUT PAS SE CONNECTER AU RÉSEAU WI-FI. QUE FAIRE ? ▵

<span id="page-8-4"></span>Ce problème est peut-être dû à un signal Wi-Fi faible ou indisponible, qui vient souvent du fait qu'un modem ou un routeur Wi-Fi standard a une puissance d'émission trop faible ou que la pièce dans laquelle vous avez installé le Waves est trop éloignée de celle où se trouve ce routeur. Des obstacles comme des murs en béton et une isolation thermique avec une feuille aluminium peuvent aussi influencer négativement le signal Wi-Fi.

Déplacez si possible votre routeur. Vous pouvez éventuellement aussi orienter l'antenne du routeur vers l'endroit où le Waves est installé.

Attention ! Tous les routeurs ne disposent pas d'une antenne mobile. Si les solutions décrites ci-dessus ne fonctionnent pas, installez un répéteur Wi-Fi, aussi appelé « range extender », afin de renforcer le signal Wi-Fi.

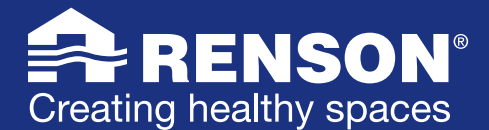

# <span id="page-9-0"></span>2.4 UTILISATION

#### 2.4.1 COMMENT METTRE MON WAVES EN MODE BOOST ?  $\blacktriangle$

<span id="page-9-1"></span>En principe, il n'est pas nécessaire de booster le Waves, puisqu'il choisit automatiquement le bon débit pour maintenir la qualité de l'air à niveau. Vous voulez malgré tout sélectionner manuellement un débit plus élevé à un moment donné ? C'est bien entendu possible. Pour ce faire, vous avez deux possibilités : via l'appli ou manuellement. Appuyez une fois sur le bouton de commande du Waves. Vous trouverez ce bouton sous le couvercle du Waves. Le témoin lumineux devient jaune. Le Waves est à présent activé en mode Boost pendant 30 minutes. Vous voulez retourner plus rapidement à la régulation automatique ? Appuyez une nouvelle fois brièvement sur le bouton pour désactiver le mode Boost.

#### 2.4.2 COMMENT DÉSACTIVER MANUELLEMENT LE MODE BOOST DE MON WAVES ?  $\blacktriangle$

<span id="page-9-2"></span>Pour mettre manuellement votre Waves en mode Boost, il suffit d'appuyer une fois sur le bouton de commande. Pour désactiver le mode Boost, appuyez de nouveau brièvement sur le bouton.

#### $\blacktriangle$ 2.4.3 LE DÉBIT DU WAVES FLUCTUE. COMMENT ÇA SE FAIT ?

<span id="page-9-3"></span>Il est tout à fait normal que vous entendiez tourner le Waves à différents régimes. L'appareil sélectionne en effet automatiquement le bon débit en fonction de la qualité de l'air mesurée, ce qui vous évite de devoir sélectionner vous-même le mode le plus approprié. En même temps, vous avez ainsi la garantie que tous les mauvais composants présents dans l'air sont évacués et de bénéficier d'un climat intérieur sain.

#### $\blacktriangle$ 2.4.4 COMMENT RÉGLER MON WAVES POUR QU'IL TOURNE À BAS RÉGIME LA NUIT ?

<span id="page-9-4"></span>Si vous voulez diminuer le régime de votre Waves pendant certaines heures, munissez-vous de l'appli Waves gratuite. Celle-ci dispose en effet de la fonction « silent settings ». Avec cette fonction, vous pouvez faire tourner votre Waves à bas régime, par exemple la nuit, afin d'éviter toute nuisance sonore.

#### ₳ 2.4.5 JE NE TROUVE PAS LE BOUTON DE COMMANDE SUR MON APPAREIL WAVES. QUE FAIRE ?

<span id="page-9-5"></span>Quand vous faites face à votre ventilateur Waves, vous voyez l'inscription « Renson » sur la partie inférieure du couvercle. Regardez (ou touchez) en bas à droite et vous verrez (sentirez) un petit bouton bleu à côté duquel se trouve un témoin lumineux. Le bouton et le témoin sont un peu cachés de façon à obtenir un design aussi sobre que possible qui s'intègre à merveille dans votre intérieur.

#### 2.4.6 LE WAVES PEUT-IL ÊTRE COMMANDÉ PAR PLUS D'UNE PERSONNE VIA SMARTPHONE ?  $\blacktriangle$

<span id="page-9-6"></span>Le Waves peut sans problème être commandé par plusieurs personnes. Il suffit d'installer l'application Waves sur plusieurs smartphones pour contrôler le ventilateur à tout moment de la journée. Tout le monde peut ainsi bénéficier de la connectivité avec le Waves.

### 2.4.7 J'ARRIVE DANS UNE HABITATION OÙ LE WAVES EST DÉJÀ INSTALLÉ. COMMENT PUIS-JE  $\blacktriangle$ COMMANDER LE WAVES VIA L'APPLI ?

<span id="page-9-7"></span>Si vous n'êtes que de passage dans cette habitation, il n'est pas nécessaire d'installer l'application Waves. Le Waves a un fonctionnement 100 % automatique et adapte son débit en fonction de la qualité de l'air mesurée. Vous déménagez dans une maison ou un appartement équipé(e) d'un ventilateur Waves ? Dans ce cas, vous pouvez vous connecter au Waves via l'application gratuite. Vous trouverez plus d'informations à ce sujet à partir du point [2.3.1](#page-7-1).

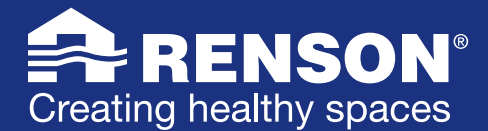

# <span id="page-10-0"></span>2.5 ENTRETIEN ET PANNES

#### 2.5.1 MON WAVES NE FONCTIONNE PLUS. QUE FAIRE ?  $\blacktriangle$

<span id="page-10-1"></span>Votre Waves a fonctionné mais ne fonctionne plus ? Vérifiez d'abord si le Waves est toujours sous tension et si le fusible est encore enclenché (relevé) dans le coffret électrique. C'est bien le cas et le Waves ne fonctionne toujours pas ? Vérifiez alors si vous mesurez bien 230 V au niveau du raccordement des fils électriques. Si c'est le cas et que le Waves ne fonctionne toujours pas, renvoyez-le.

#### $\blacktriangle$ 2.5.2 COMMENT DOIS-JE ENTRETENIR LE WAVES ?

<span id="page-10-2"></span>Procédez comme suit. Coupez le disjoncteur pour mettre l'appareil hors tension. Retirez le cache de l'unité de ventilation. Nettoyez le ventilateur et le boîtier du Waves en éliminant l'éventuelle poussière à l'aide d'un chiffon légèrement humide et d'un peu de savon sans solvant. Ne plongez jamais le Waves dans l'eau ou dans une autre solution nettoyante. Remettez ensuite le Waves sous tension. Le système redémarrera de lui-même.

#### 2.5.3 QUELS PRODUITS OU OUTILS UTILISER POUR ENTRETENIR LE WAVES ?  $\blacktriangle$

<span id="page-10-3"></span>N'utilisez pas de sprays, d'abrasifs, de liquide vaisselle, de solvants ou de nettoyants chlorés. Ceux-ci risquent en effet d'endommager l'appareil. Nettoyez simplement le Waves avec un chiffon légèrement humide et un peu de savon sans solvant.

#### 2.5.4 À QUELLE FRÉQUENCE DOIS-JE NETTOYER MON WAVES ?  $\blacktriangle$

<span id="page-10-4"></span>Le Waves est équipé de roulements faciles à entretenir et peut fonctionner sans problème pendant une longue période. En général, le ventilateur du Waves doit être nettoyé tous les deux ans. Si votre Waves se trouve dans la cuisine ou dans une autre pièce à proximité d'une cuisinière, un nettoyage annuel est recommandé.

#### 2.5.5 QU'EST-CE QU'UN CODE API ET QUAND DOIS-JE L'UTILISER ?  $\blacktriangle$

<span id="page-10-5"></span>Le code API est un code unique qui fait que vous êtes le seul à pouvoir vous connecter à votre appareil. En principe, vous n'avez pas besoin du code car il vous suffit d'appuyer sur le bouton de commande pour informer le Waves qu'il s'agit de votre appareil et être ainsi le seul à avoir accès à votre appareil. Si pour l'une ou l'autre raison, vous n'avez pas accès au bouton de commande, vous pouvez vous connecter à votre Waves via le code API.

#### $\blacktriangle$ 2.5.6 OÙ PUIS-JE TROUVER LE CODE API DE MON WAVES ?

<span id="page-10-6"></span>Le code API de votre Waves figure au dos de l'appareil, ainsi que sur la dernière page du mode d'emploi. Votre appareil est monté et vous voulez en savoir plus ? Consultez alors le [mode d'emploi](www.renson.eu/fr-be/producten-zoeken/ventilatie/mechanische-ventilatie/units/waves).